## **Wechsel zwischen geöffneten Kunden | Arbeitsablauf**

## Schritt für Schritt

Sind mehrere Kunden in AMPAREX geöffnet, kann zwischen den einzelnen Kunden im Hauptmenü der Module gewechselt werden. Die Anzahl der zu öffnenden Kunden ist dabei nicht begrenzt. Um einen Kunden zu aktivieren, klicken Sie auf den entsprechenden Namen. Geschlossen wird der Kunde durch das [x] hinter dem Namen.

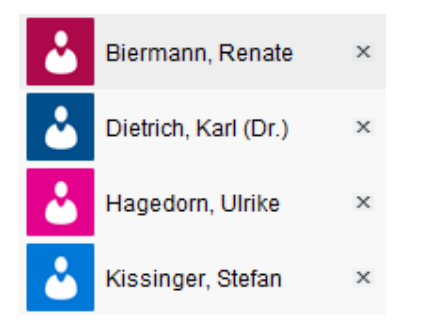

## **Legende der Symbole:**

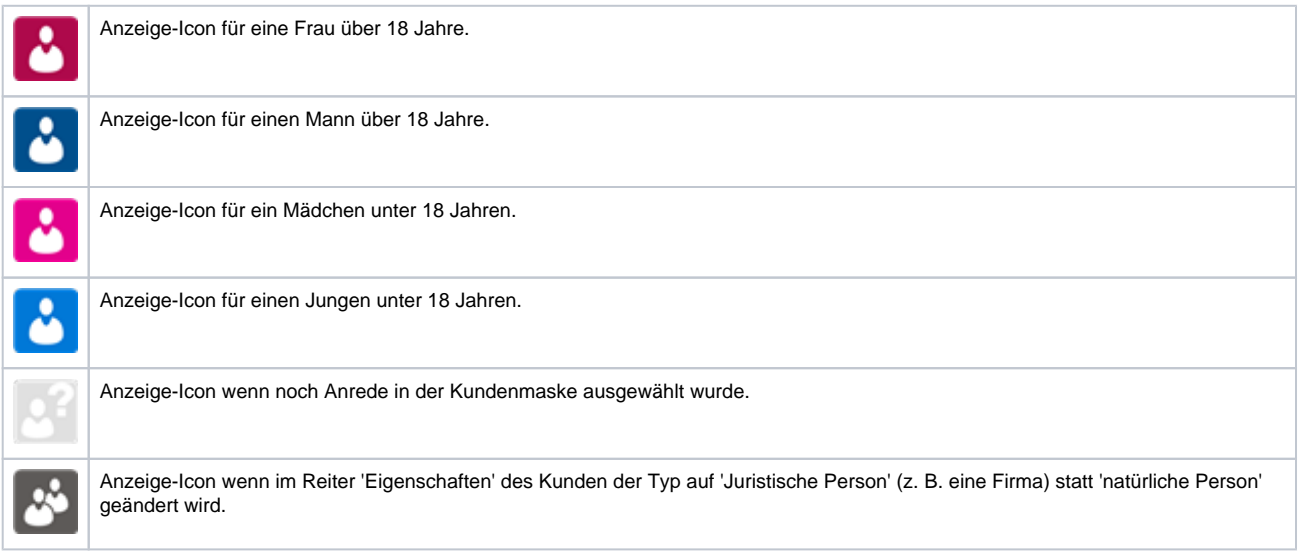